### Before we begin...

- > Go to http://bit.ly/2BdYOTS to download the workshop data (.zip file)
- $\triangleright$  Download and extract the zip file into an accessible working directory on your computer.
- $\triangleright$  If you are using a lab computer, download the data to your "Documents" folder (the path should be something like: C:/Users/vopublic/Documents/)
- $\triangleright$  Ensure that you've extracted the zip file (e.g. right click > Extract Here)

# **Introduction to Geographic Information Systems**

**DMDS Workshop** 

**Jay Brodeur** 2018-02-08

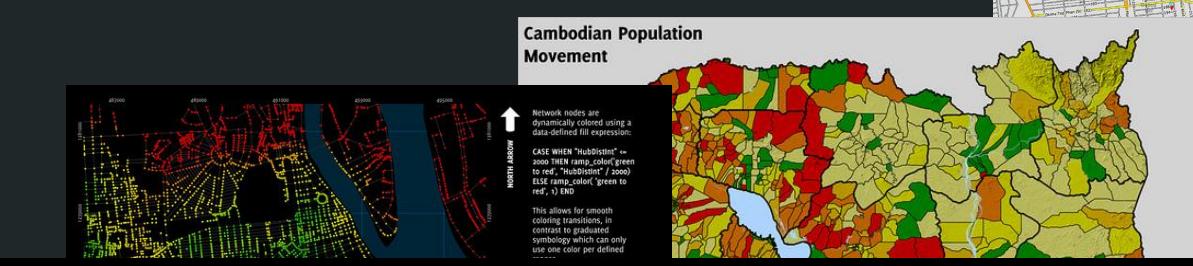

### Before we begin...

- > Go to http://bit.ly/2BdYOTS to download the workshop data (.zip file)
- $\triangleright$  Download and extract the zip file into an accessible working directory on your computer.
- $\triangleright$  If you are using a lab computer, download the data to your "Documents" folder (the path should be something like: C:/Users/vopublic/Documents/)
- $\triangleright$  Ensure that you've extracted the zip file (e.g. right click > Extract Here)

# **Today's Outline**

- Introduction to Geographic Information Systems (GIS)  $\sum_{i=1}^{n}$
- $\triangleright$  Basic fundamentals of GIS and geospatial analyses
- Introduction to Quantum GIS (QGIS)  $\blacktriangleright$
- $\triangleright$  Hands-on Problem-Solving Assignments

# **Today's Objectives**

#### By the end of this workshop you should be able to:

- Describe the components and basic functionality of GIS  $\blacktriangleright$
- $\triangleright$  Communicate the range of uses for GIS
- Demonstrate basic GIS operation skills  $\blacktriangleright$
- Make some effective (and attractive) maps!  $\sum_{i=1}^{n}$

# **Introduction to QGIS**

# **What is GIS?**

- ➢ **Geographic Information System**
- ➢ and present geographically referenced data  $\bigcirc$ Data associated with or identified by their location
- ➢ A digital representation of real-world geographic attributes:
	- Location  $\bigcirc$
	- $\bigcirc$ **Attributes**
	- <sup>o</sup> Spatial relationships

### **GIS Components**

- 1. Hardware
- 2. Software
- Data 3.
- 4. Applications & Methods
- 5. People (developers and users)

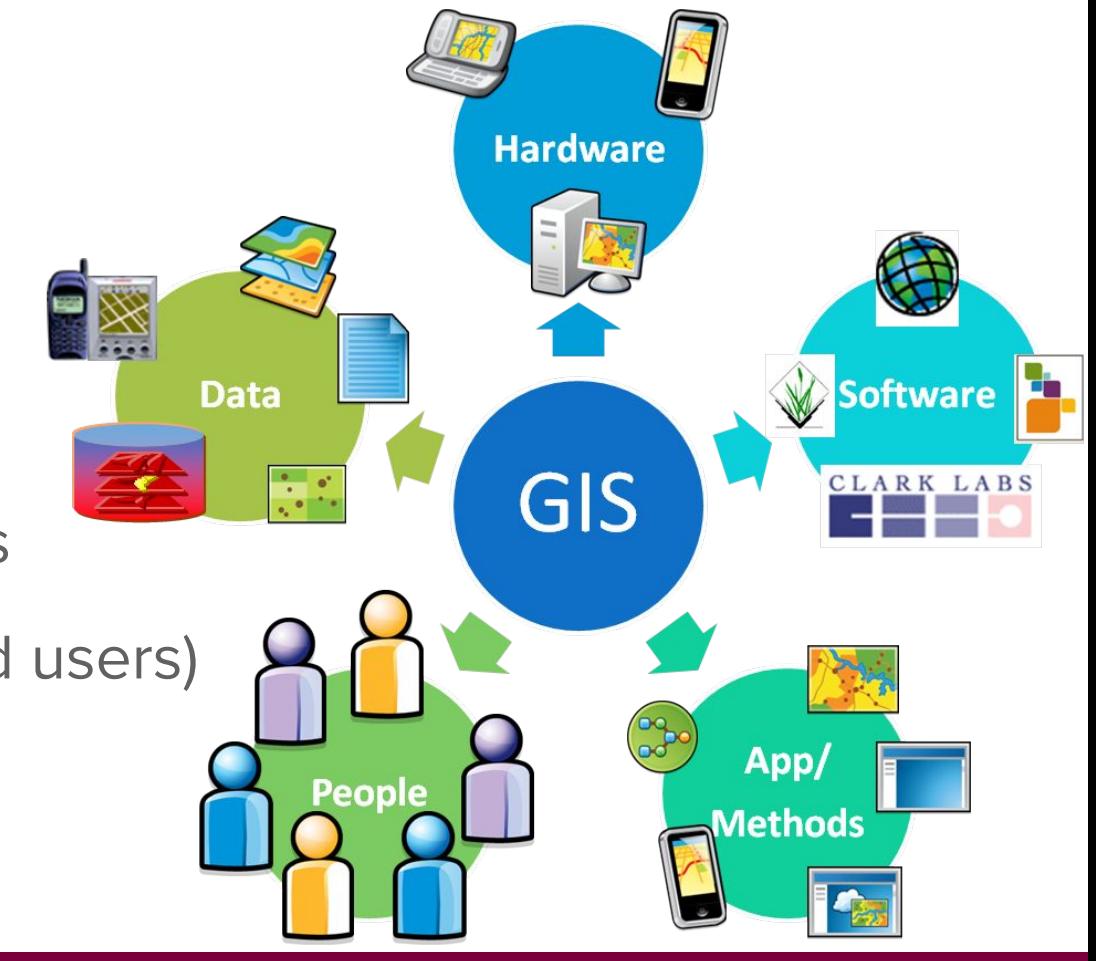

### **History of GIS**

- Made in Canada!  $\sum_{i=1}^{n}$ 
	- 1960 by Dr. Roger Tomlinson for CLI data  $\bigcirc$
	- **Canada Geographic Information System (CGIS)**  $\bigcirc$
- $\triangleright$  Developed for wider use through '70s & '80s'
	- CAD, ESRI, MapInfo commercial software  $\bigcirc$
	- MOSS, GRASS open-source (public domain)  $\bigcirc$
- Rapid growth and extension of use in '90s & '00s

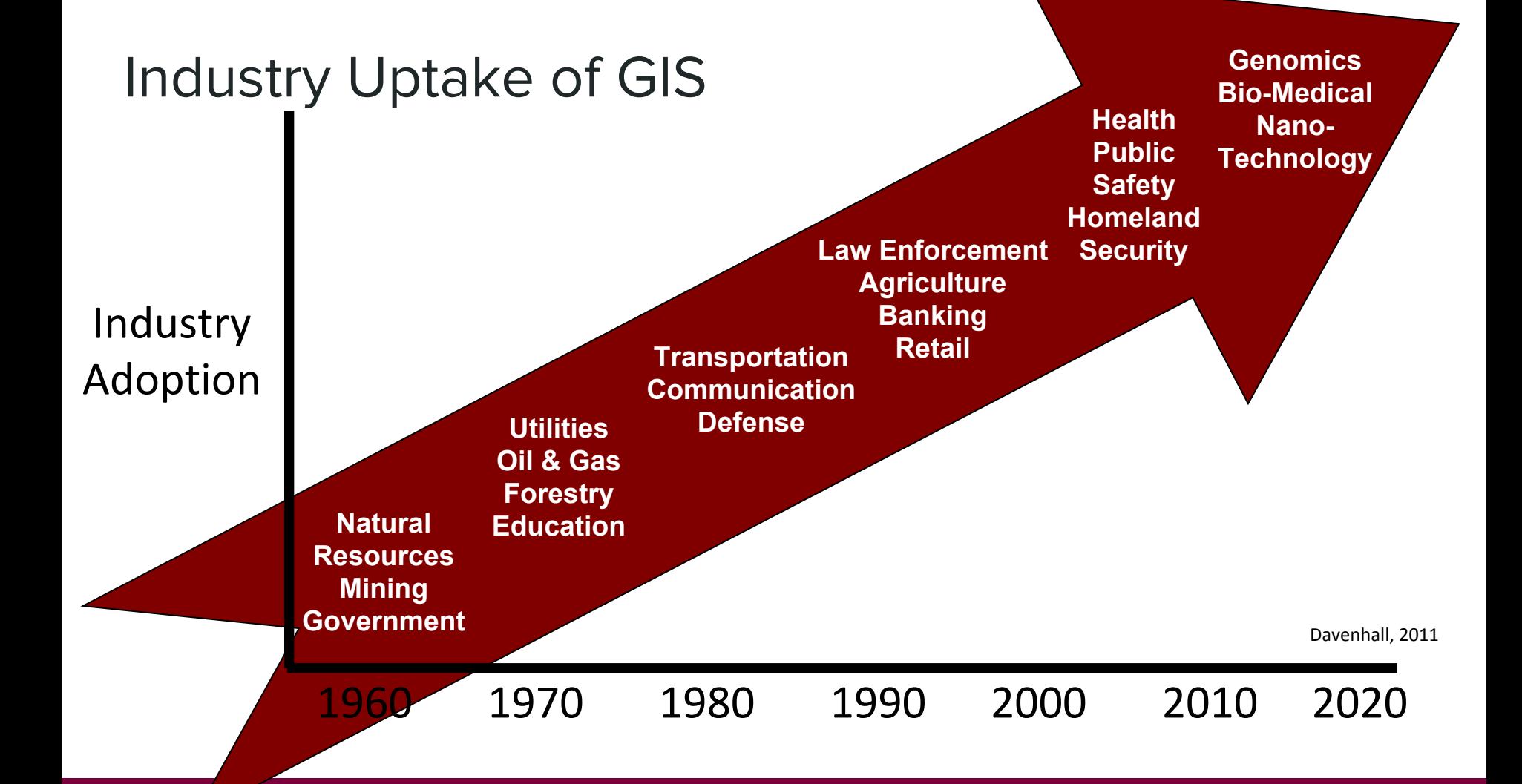

# **Geospatial Technology (AKA Geomatics)**

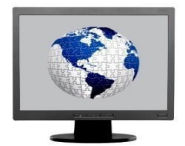

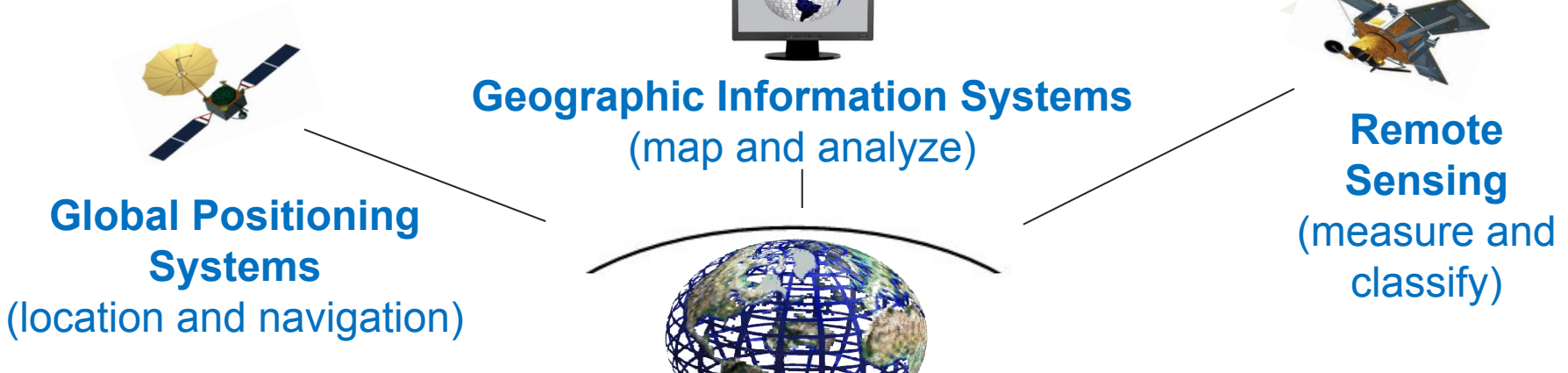

One of the three "mega technologies" for the 21st century and promises to forever change how we conceptualize, utilize and visualize spatial relationships in scientific research and commercial applications, and **general usage** (U.S. Dept of Labor)

For more: <http://en.wikipedia.org/wiki/Geomatics>

 $\mathbf{h}$ 

# **Applications for GIS**

Using GIS to solve 'real-world' problems

# **Data Management**

- $\triangleright$  Collecting geospatial data
- $\triangleright$  Compiling diverse types of geographical & non-geographical data
- $\triangleright$  Searching / Querying / Retrieving data from databases

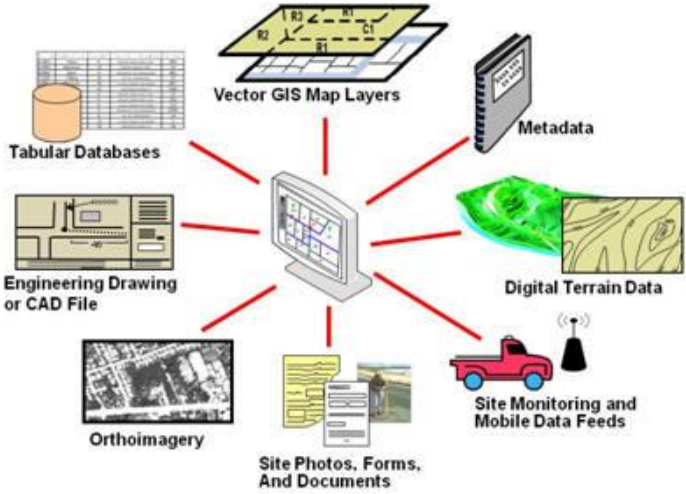

### **Multi-Criteria Analyses & Decision-Making**

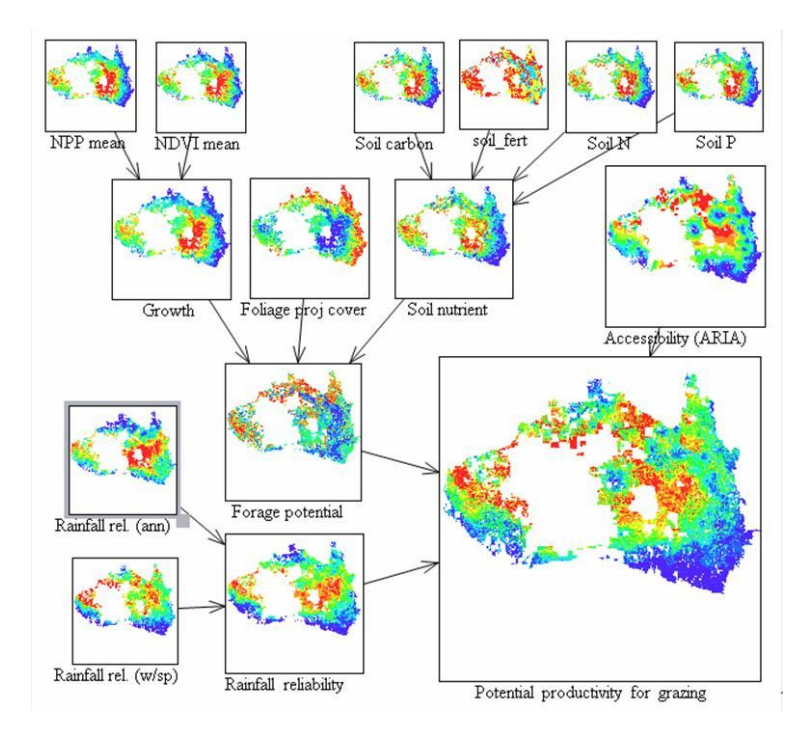

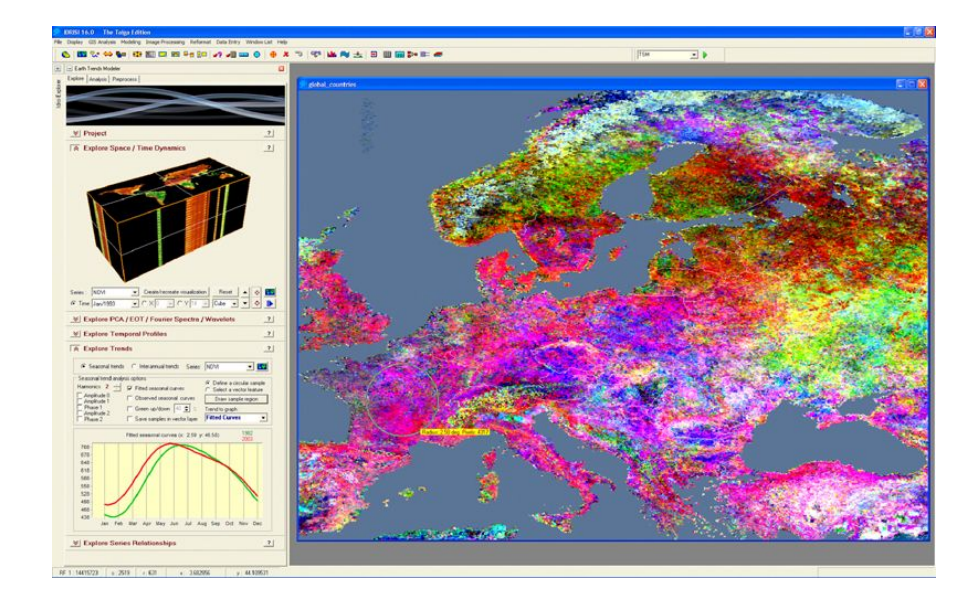

# **Geospatial Analyses / Geostatistics**

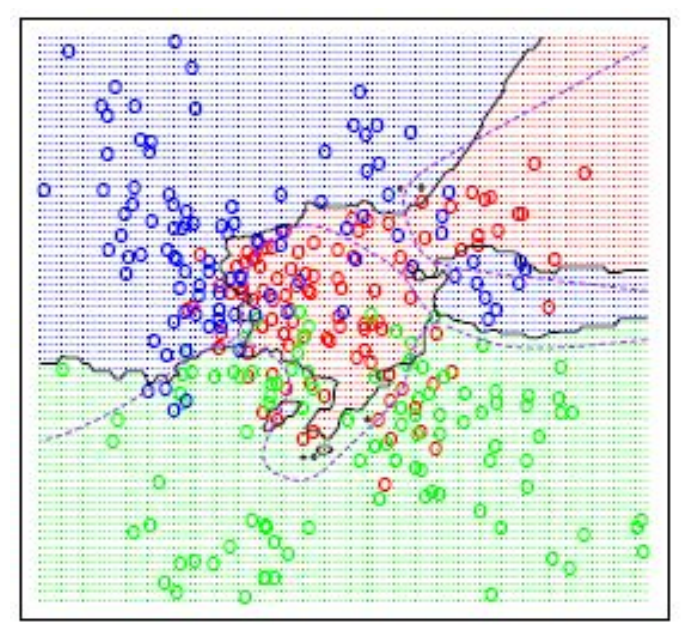

PSU, 2013

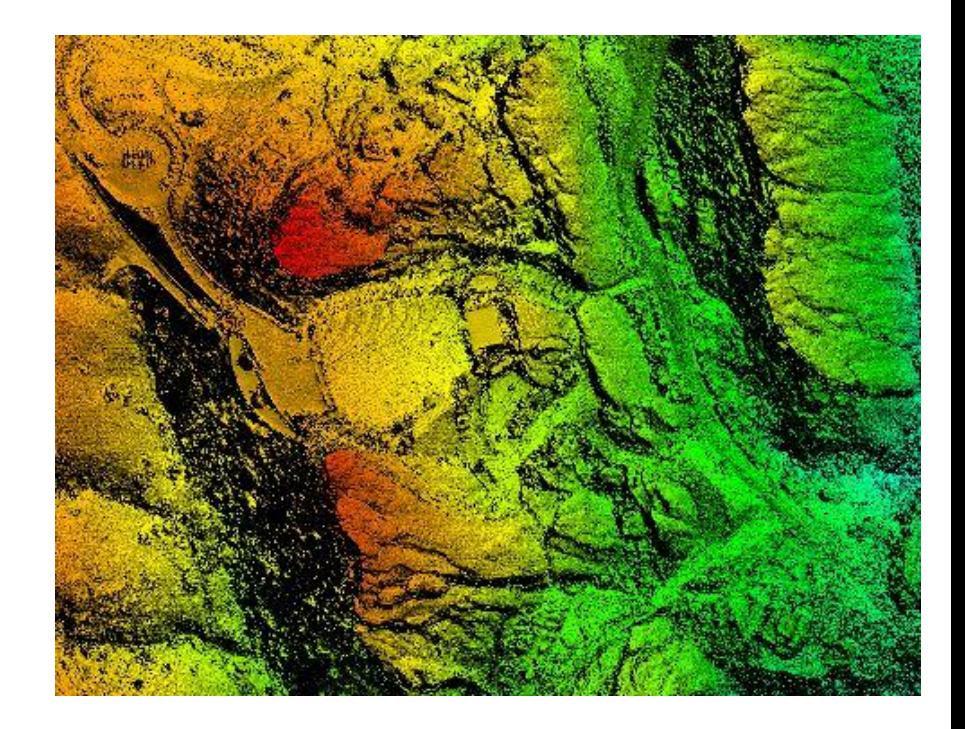

## **Data Visualization and Exploration**

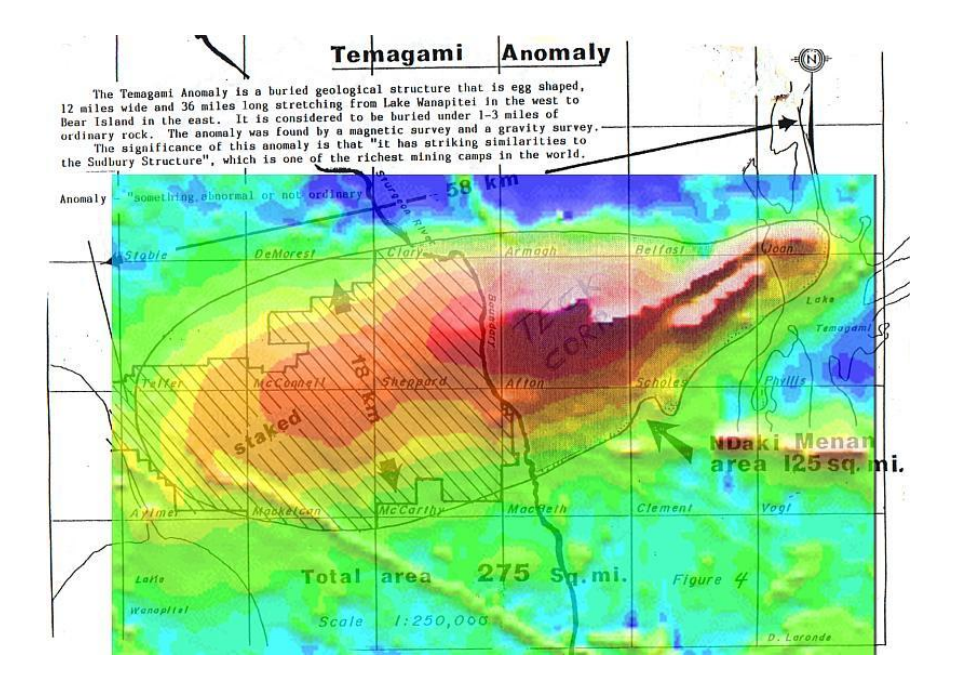

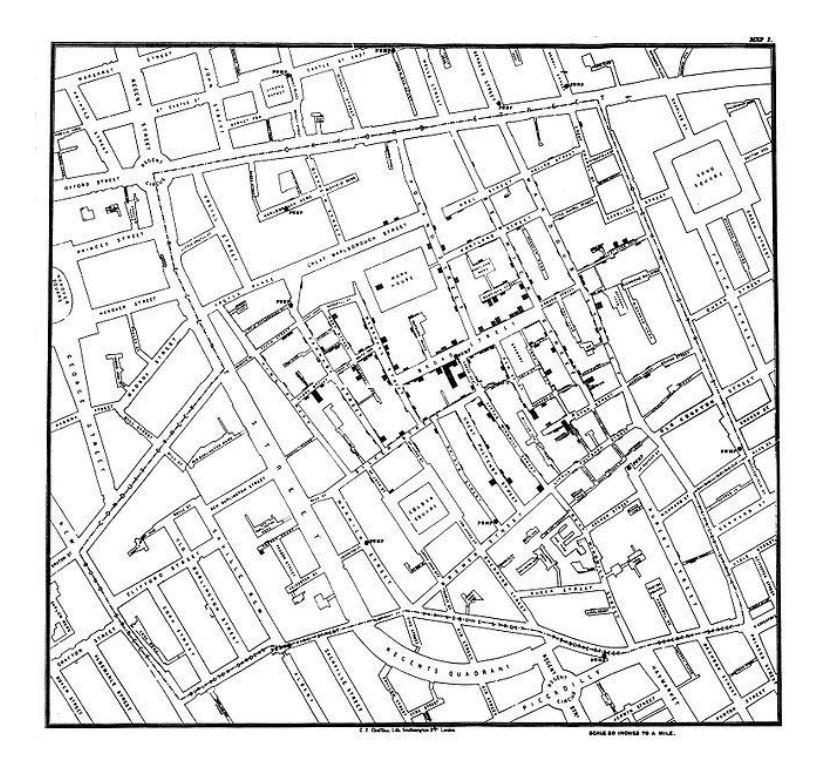

### **Historical GIS**

#### http://uofcpress.com/books/9781552387085

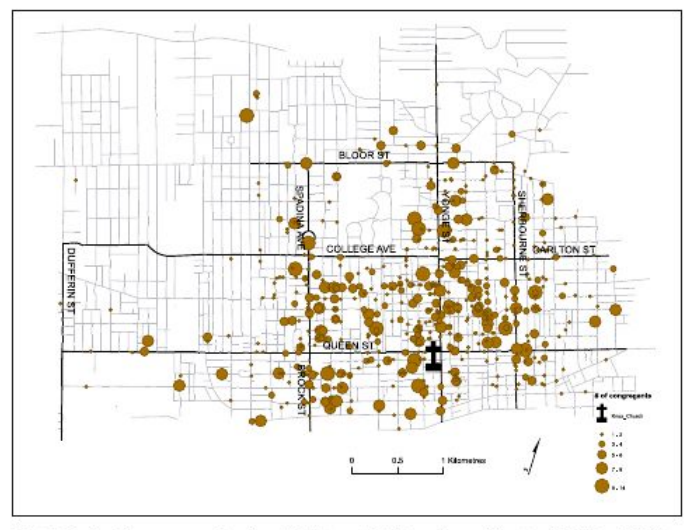

Fig. 4.3. Number of Knox congregants by address, 1887. (Sources: 1884 Toronto Streets: Adaptation of DMTI rte 2010; Knox Presbyterian Church Congregant Addresses: Knox Presbyterian Congregation Rolls 1882-1887.)

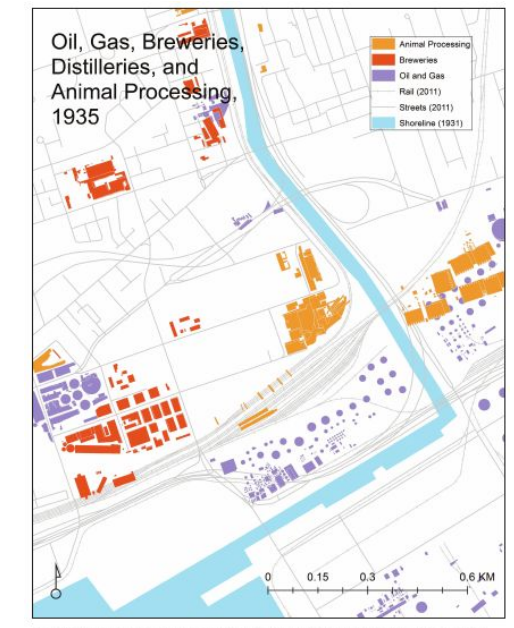

Fig. 3.5. Oil and gas, breweries, and animal processing, 1935. (Roads and Railroads from DMTI Spatial Inc. CanMap RouteLogistics 2011.3.)

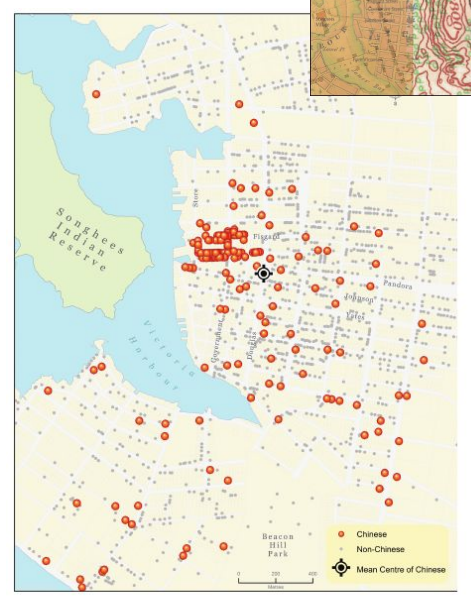

**Historical** 

in Canada

**GIS Research** 

■ 3

EDITED BY<br>JENNIFER<br>BONNELL

MARCEL<br>FORTIN

Fig. 1.9. Victoria population, 1891, showing residences of Chinese and non-Chinese. Source: Canada Census, 1891 with addresses provided by the City of Victoria 1891 Check Census in the BC Archives (Add Mss 1908) and Williams' Illustrated Official British Columbia Directory for the Cities of Victoria, Vancouver, Nanaimo and New Westminster, 1892 compiled by the firm of R. T. Williams of Victoria. The directory was compiled in the fall of 1891. Both the census and directory are available on line at www.vihistory.ca.

## **Mapping / Information Dissemination**

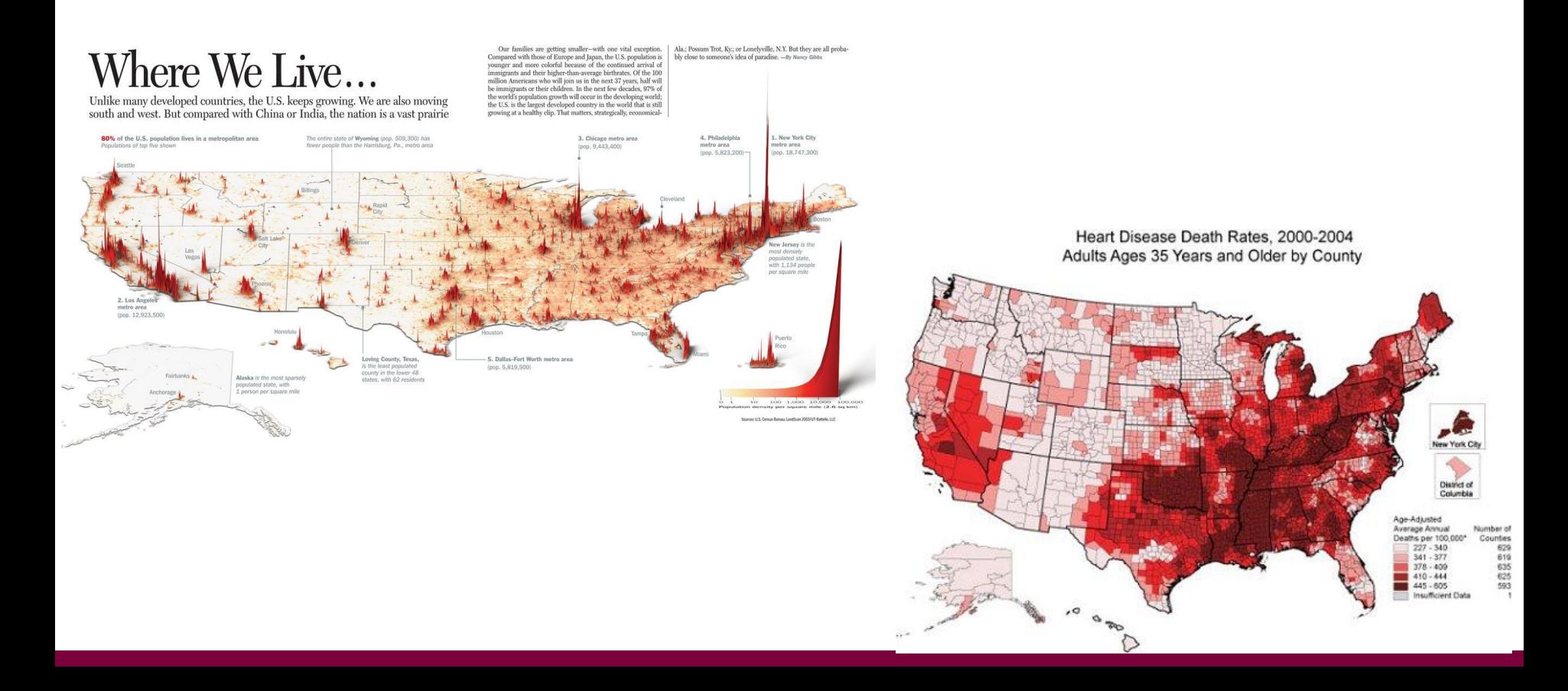

# **Common GIS Software**

- ➢ Many, MANY types of GIS software
- > Different tools for different purposes
	- o Full-featured vs. specialized
	- Open-source vs. closed-source  $\bigcirc$
	- o Free vs. licensed
	- o User-friendly vs. technical
	- Online vs. standard desktop

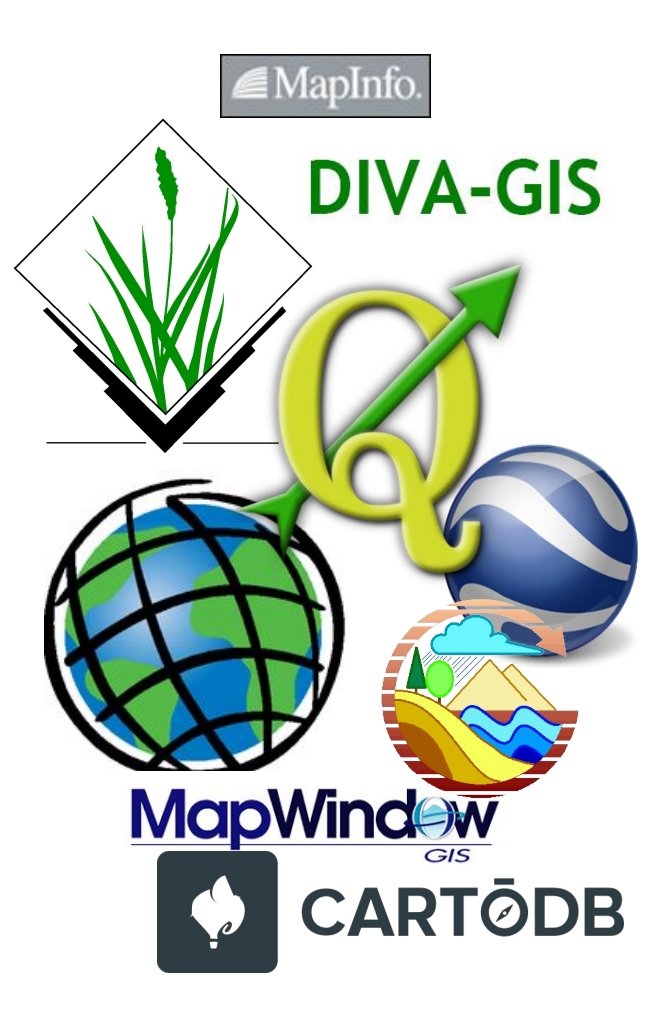

# **Quantum GIS (QGIS)**

- Free and open-source GIS software
- > User-friendly, fully-functional; relatively lightweight
- ▶ Product of the Open Source Geospatial Foundation (OSGeo)
- Built in C++; uses python for scripting and plugins ➢
- ► Version 1.0 released in 2009
- ► Current version: 2.18.14; Long-term release (LTR): 2.18.14

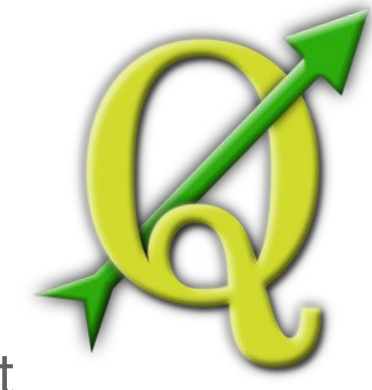

**GDAL** - Geospatial Data Abstraction Library

**SAGA** - System for Automated Geoscientific Analyses

**GRASS** - Geographic Resources Analysis Support System

**QGIS** - Quantum GIS

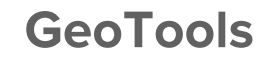

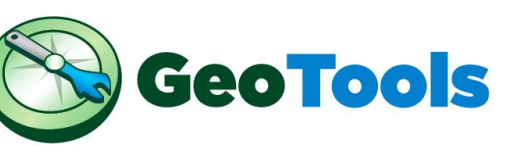

www.geotools.org

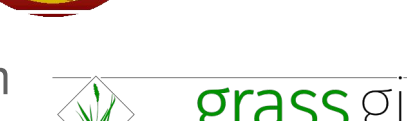

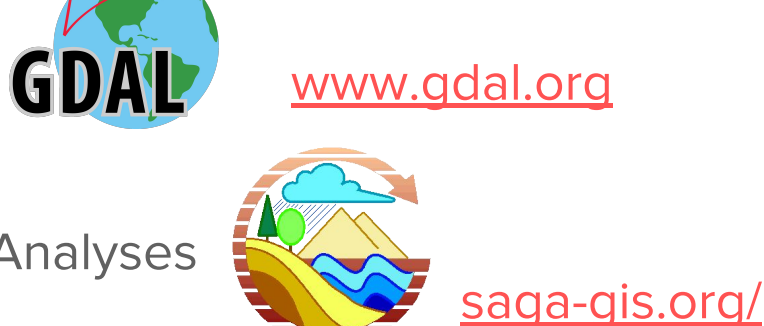

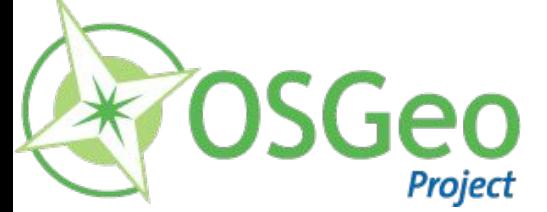

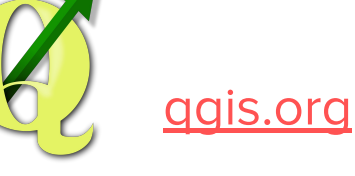

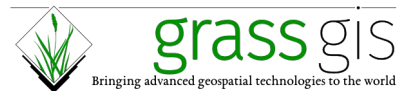

www.grass.osgeo.org

# **Helpful QGIS Tutorials and Resources**

- QGIS Tutorials: http://www.qqistutorials.com/en/
- **QGIS Quicktips with Klas Karlsson:** https://www.youtube.com/channel/UCxs7cfMwzgGZhtUuwhny4-Q
- $\triangleright$  QGIS Training Guide:

https://docs.qqis.org/2.8/en/docs/training\_manual/

### Geospatial Data Fundamentals

Representing real-world geographic information in a computer

# **Data Models**

Data models are used to represent real-world geospatial features and objects in a digital format

Most common methods:

- $\triangleright$  Vectors
- $\triangleright$  Rasters

# **Vector Data Model**

Features represented by:

- 1. **Points**  $-(x,y,z)$  coordinates
	- Hospitals, measurement points, cities  $\bigcirc$
- 2. Lines Series of connected points
	- Rivers, roads, transects  $\bigcirc$
- **Polygons** Areas enclosed by a self-connecting line  $3.$ 
	- Lakes, countries, buildings, cities  $\bigcirc$

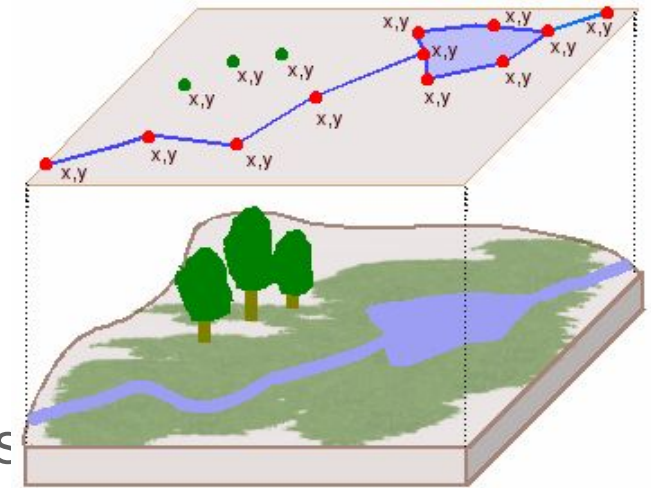

www.geography.hunter.cuny.edu

# **Vector Data**

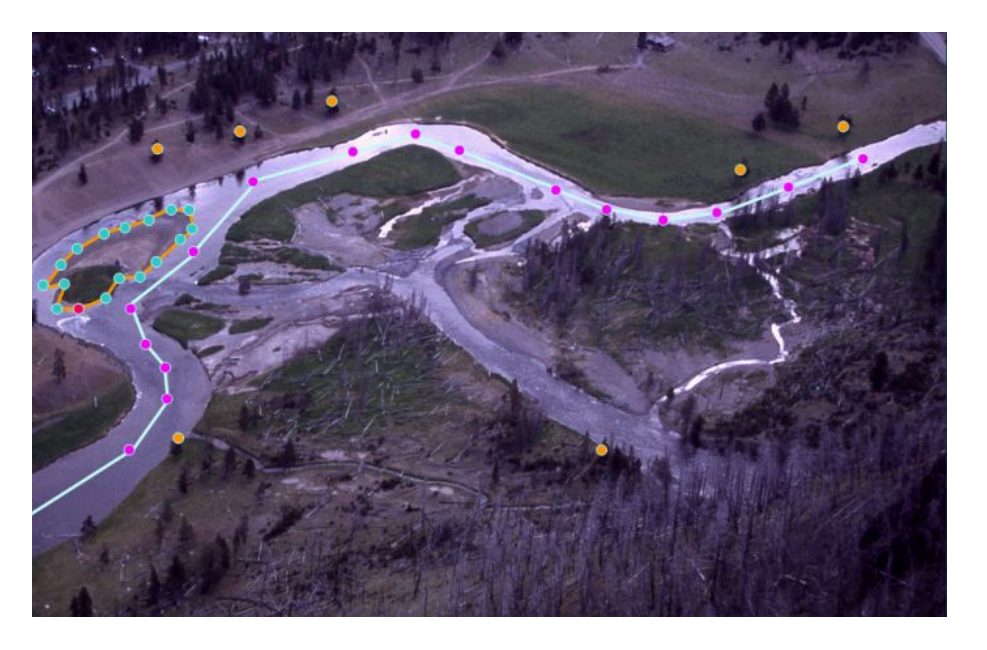

**Courtesy: Harvard Map Collection** 

- Useful for clearly-defined objects  $\blacktriangleright$
- Provides spatial relationships
- Can be scale-dependent  $\blacktriangleright$

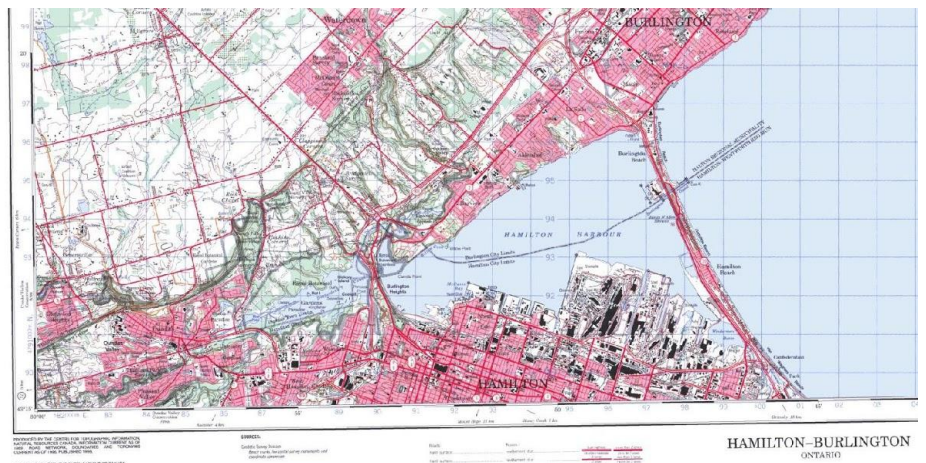

# **Raster Data Model**

- ➢
- $\triangleright$  Each cell = specified ground area
	- <sup>o</sup> (Spatial resolution)
- $\triangleright$  Values assigned to cells
	- Categorical (land use, classification)  $\bigcirc$
	- Continuous (elevation, temperature)  $\bigcirc$
- $\triangleright$  E.g. Satellite imagery, digital elevation models (DEMs)

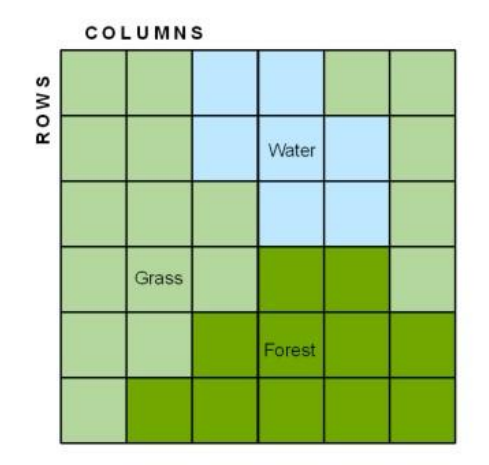

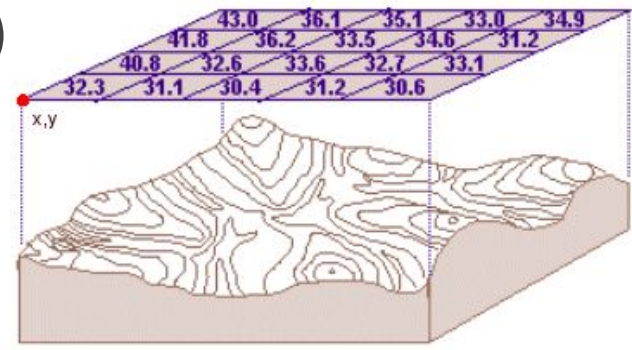

### **Raster Data**

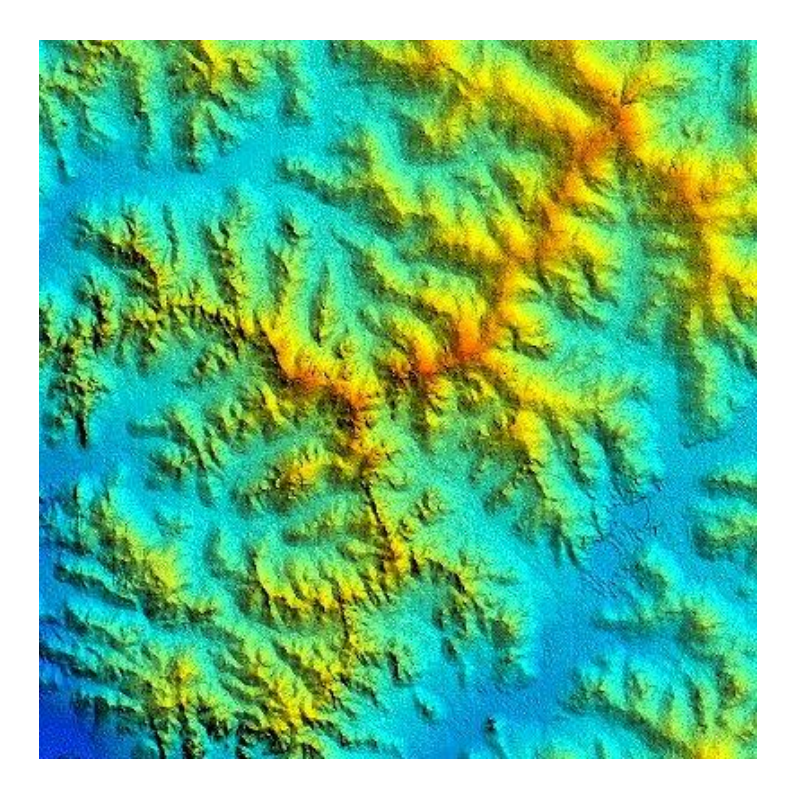

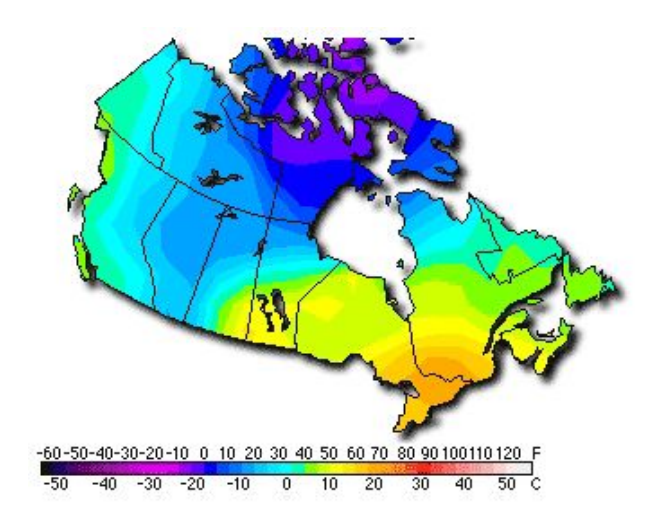

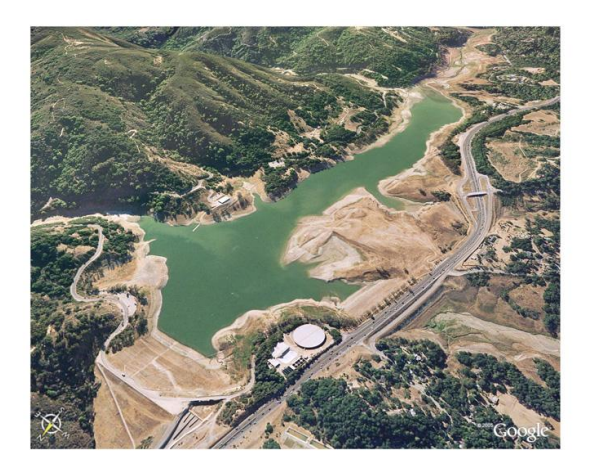

### **Raster vs. Vector**

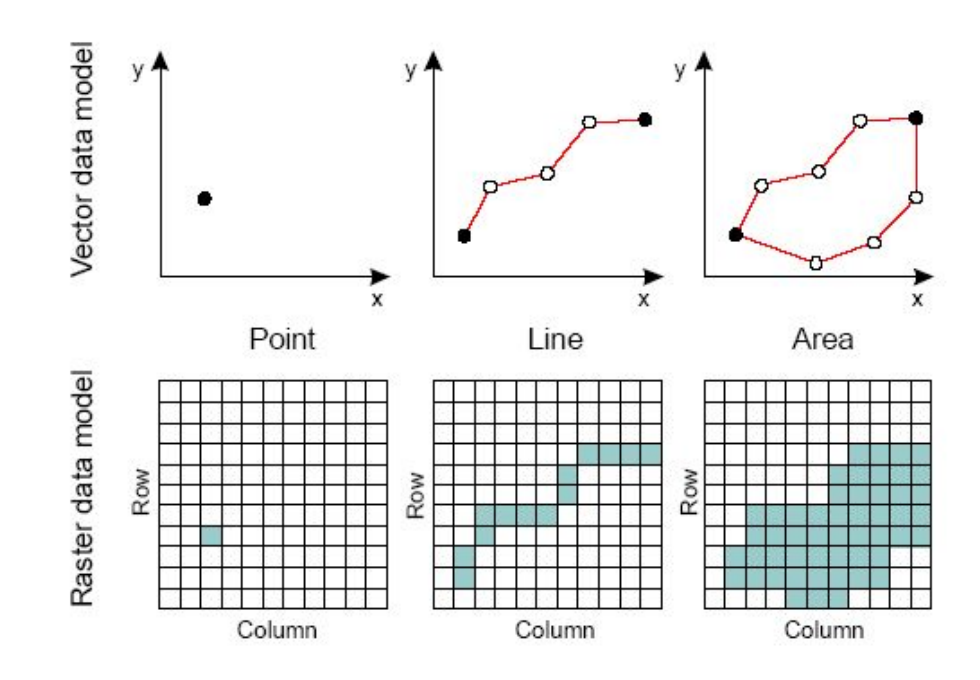

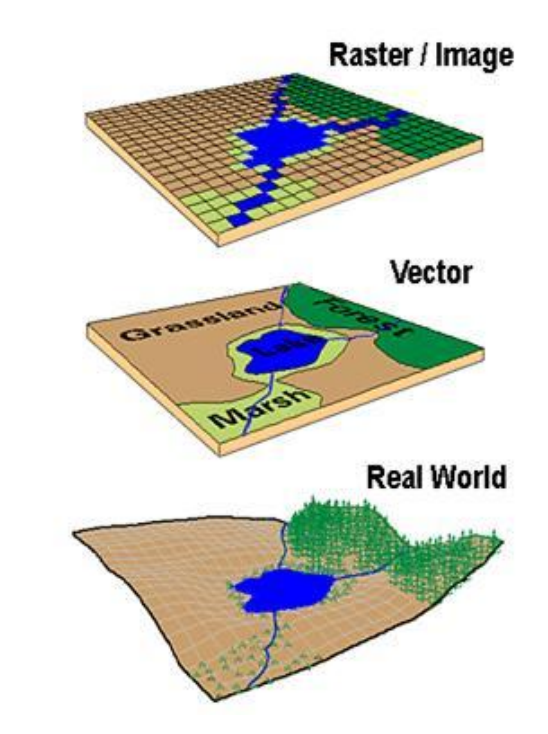

### **Attributes**

- $\triangleright$  Link non-geographic information to geographic data
- $\triangleright$  Provide supplementary and contextual information

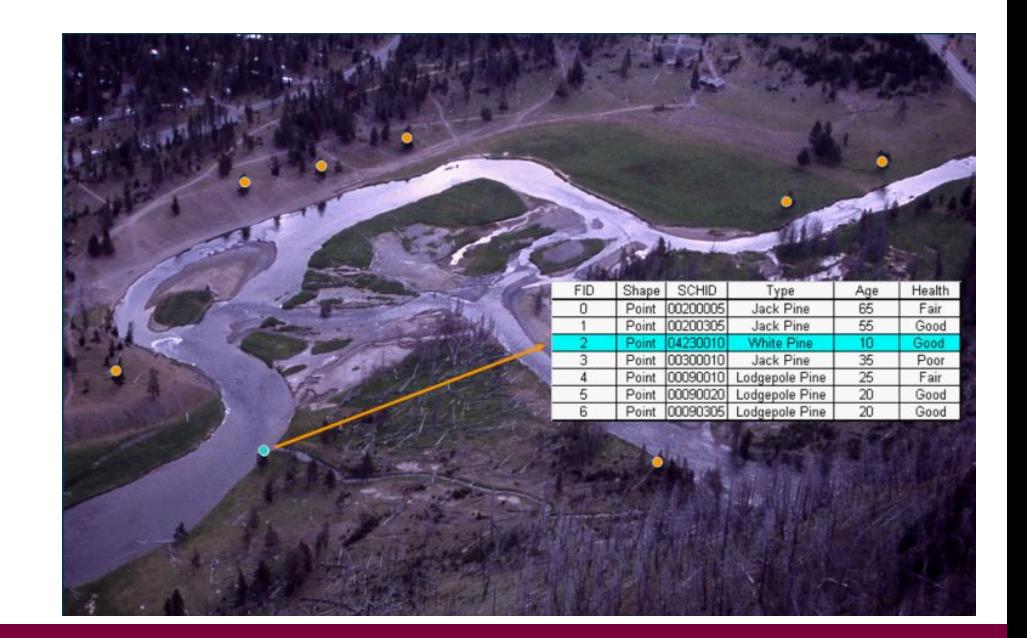

# Coordinate Reference Systems

Referencing the location of objects on the Earth's surface

### Coordinate Reference Systems (CRS)

A means of expressing the absolute location of a feature

- **Geographic** expressed as angles (e.g. latitude, longitude)  $\blacktriangleright$
- **Projected** expressed as distances from a reference point  $\blacktriangleright$ on a plane

### **Geographic Coordinate Systems**

- Locations expressed as angles from an anchor point  $\blacktriangleright$
- Network of intersecting lines (e.g. latitude, longitude, elevation)  $\blacktriangleright$
- Reference system for a curved Earth  $\blacktriangleright$
- Mathematical operations on multiple points are complicated  $\blacktriangleright$
- Based on a geodetic datum  $\blacktriangleright$ 
	- **MANY datums exist**  $\circ$
	- World Geodetic System WGS 84  $\bigcirc$
	- **North American Datum NAD 83**  $\bigcirc$

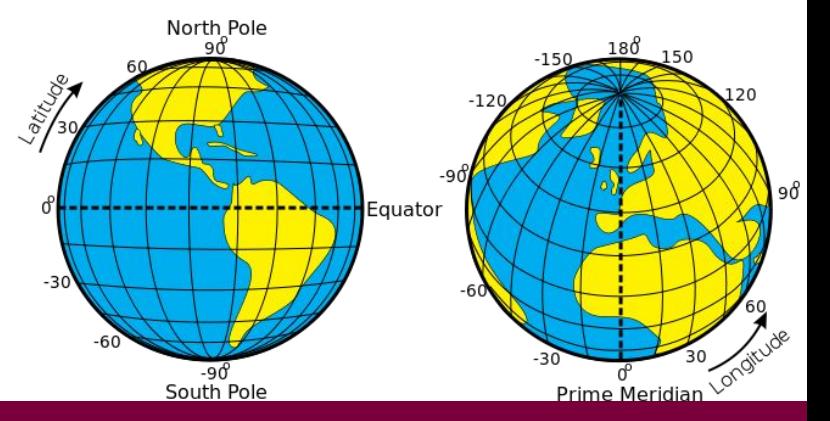

#### **Geographic Coordinate Systems**

- 1. Reference to a Geographic Coordinate System (lat / long)
- $\triangleright$  Degrees East and North of (0°, 0°)

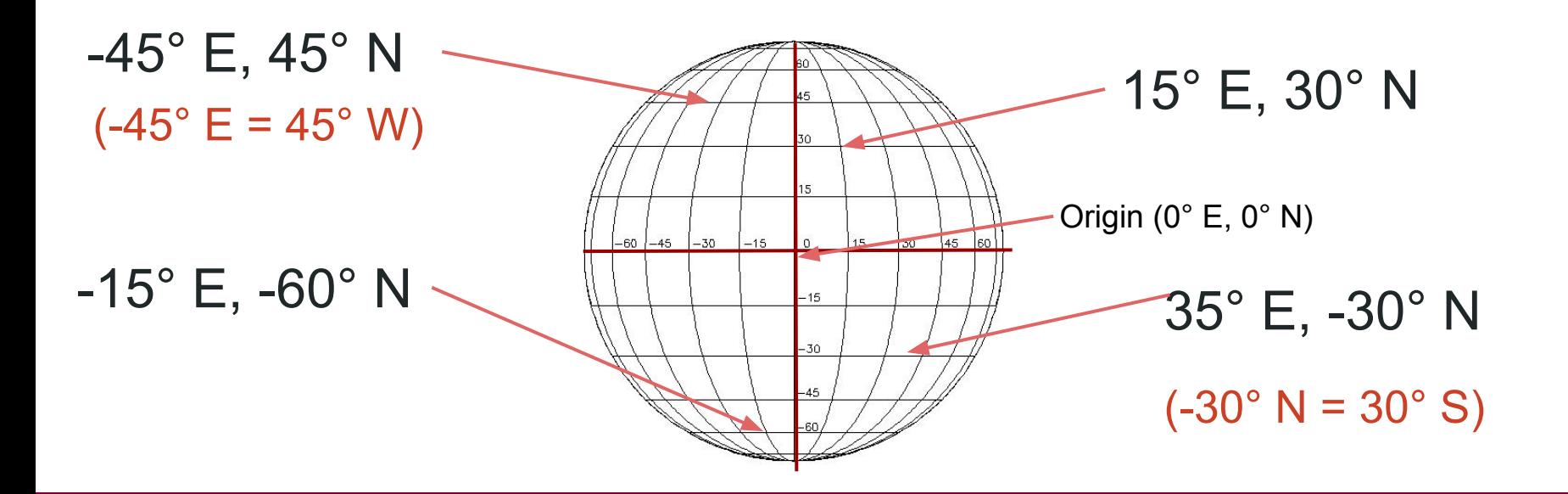

### **Projected Coordinate Systems**

- Projections of the round Earth to a flat surface  $\rightarrow$  Maps  $\blacktriangleright$
- Express location as distance from an anchor point  $\blacktriangleright$ 
	- $\circ$ Also based on a datum
- All projections preserve and distort some surface features  $\blacktriangleright$ 
	- Area, shape, direction, bearing, distance, scale

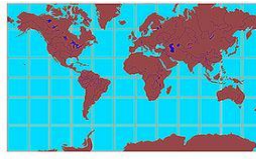

Mercator Projection

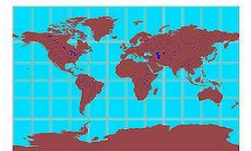

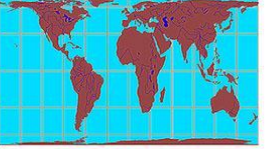

**Gall-Peters Projection** 

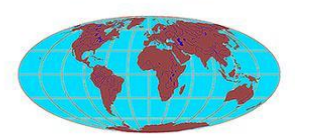

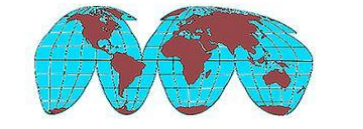

Goode's Homolosine Equal-area Projection

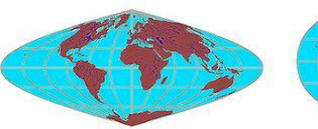

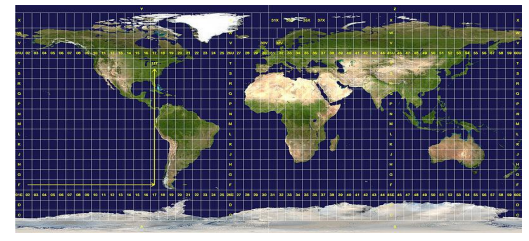

**Universal Transverse** Mercator (UTM)

**Miller Cylindrical Projection** 

**Mollweide Projection** 

Sinusoidal Equal-Area Projection

Robinson Projection

#### **Projected Coordinate Systems**

- 2. Reference to a Projected Coordinate System
- Distance (e.g. metres) East and North of a selected origin ➢

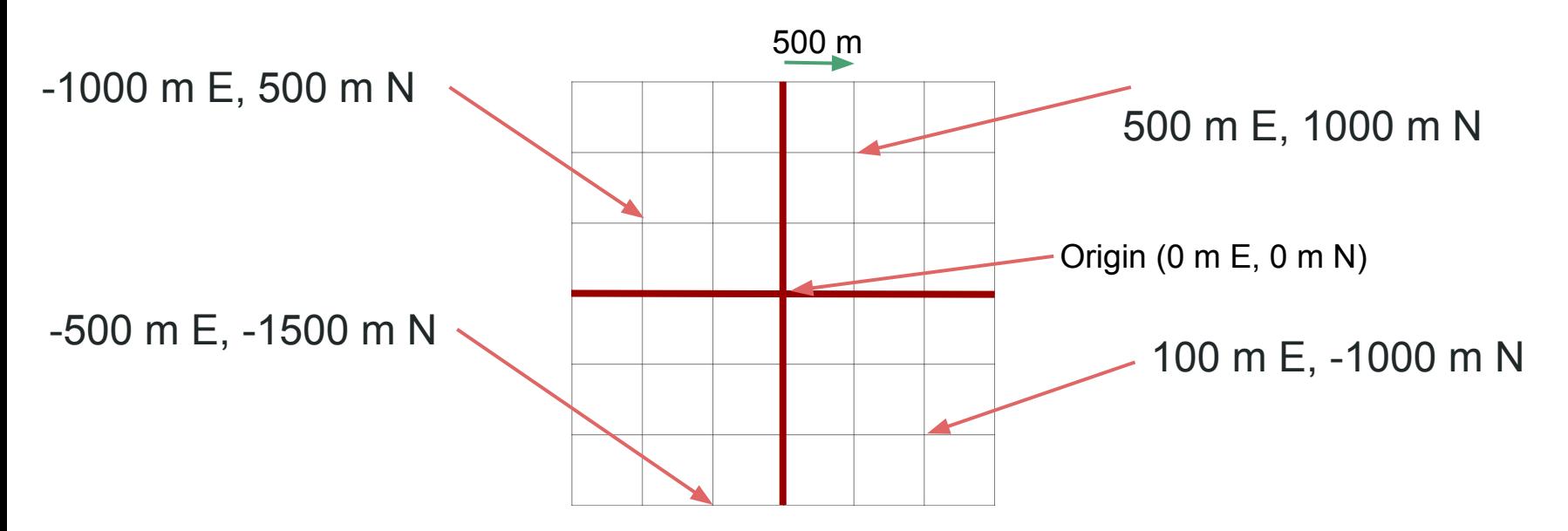

### **Where to Find Geospatial Data**

# **Getting Data**

Consortial/subscription data is made available through Scholars Geoportal

- http://geo.scholarsportal.info/

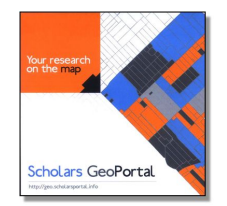

**Scholars GeoPortal** 

Municipal open data portals:

- City of Hamilton Open & Accessible Data  $\bullet$ 
	- http://www.hamilton.ca/city-initiatives/strategies-actions/open-accessible-data
- City of Toronto Open Data Catalogue
	- http://www1.toronto.ca/wps/portal/contentonly?vgnextoid=1a66e03bb8d1e310VgnVCM10000071d6 0f89RCRD
	- http://goo.gl/o0slUt

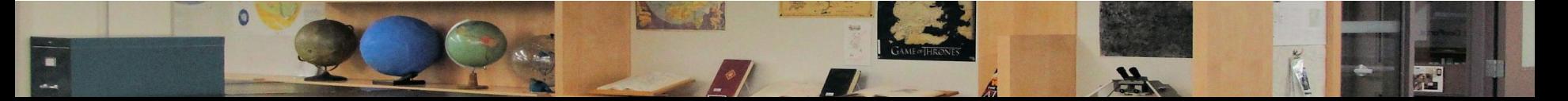

### Hands-on!

### Before we begin...

- > Go to http://bit.ly/2BdYOTS to download the workshop data (.zip file)
- $\triangleright$  Download and extract the zip file into an accessible working directory on your computer.
- $\triangleright$  If you are using a lab computer, download the data to your "Documents" folder (the path should be something like: C:/Users/vopublic/Documents/)
- $\triangleright$  Ensure that you've extracted the zip file (e.g. right click > Extract Here)

### Task 1: Making a map with open data

#### **Objective:**

Use freely-available (open) data to create a map of a Hamilton neighbourhood / area of your choice

#### **Topics Covered:**

- The QGIS Interface  $\blacktriangleright$
- Geospatial data
- Layer styling  $\sum_{i=1}^{n}$
- Labeling  $\blacktriangleright$
- $\triangleright$  Map elements
- $\triangleright$  Map composition

### **Fundamental Map Elements**

- Data 1.
- 2. Title
- **Frame (Neatline)** 3.
- **Scale** 4.
- Legend 5.
- 6. North Arrow
- 7. Source Information
- Author, date, projection, ©, etc. 8.

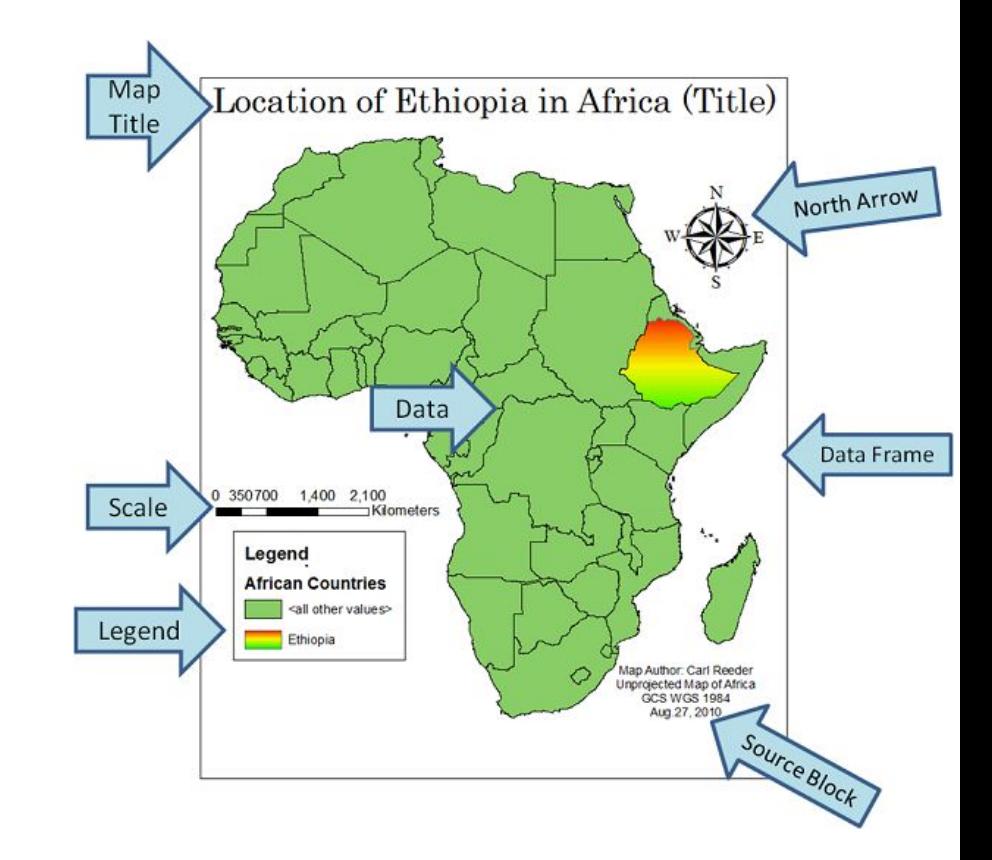

### **Other Important Map Considerations**

- $\triangleright$  Maximize clarity
- $\triangleright$  Consider your audience
- Design and style choices are important  $\blacktriangleright$ 
	- Colour, line thickness, symbols, etc.  $\bigcirc$

#### Task 1b: Downloading new data I adding it to your map

- 1. Navigate a browser to Scholars Geoportal: http://geo.scholarsportal.info/
- 2. Search for a vector (point, line, or polygon) file and view it
- 3. Download the file of interest
- Unzip it and add to your map 4.

Re-publish your map

### Task 2: Importing & mapping tabular data

#### **Objective:**

Import tabular census data to visualize demographic / socio-economic distributions in Hamilton; Make a webmap

#### **Topics Covered:**

- Importing tabular data  $\blacktriangleright$
- Table joins  $\blacktriangleright$
- **Creating choropleths**  $\blacktriangleright$
- $\triangleright$  Using QGIS plugins
- $\triangleright$  Web maps as base maps
- Making a webmap!  $\triangleright$

### **Task 3: Performing spatial Analyses**

#### **Objective:**

Explore some spatial analysis tools and approaches

#### **Topics / Processes Covered:**

- $\triangleright$  Points in polygons
- $\triangleright$  Buffers
- $\triangleright$  Heatmaps

#### Task 4: Creating spatial data, Part II

#### **Objective:**

#### Geocoding to assign coordinates to features

#### **Topics Covered:**

- $\triangleright$  Importing tabular data
- $\triangleright$  Geocoding
- $\triangleright$  Using the MMQGIS plugin

**Extra Stuff** 

### Task 5: Georeferencing

#### **Objective:**

Turn an image with spatial extent (map, aerial photo, etc.) into a geospatial data layer

#### **Topics Covered:**

- Intro to mapwarper  $\blacktriangleright$
- What is georeferencing?  $\blacktriangleright$
- **Ground control points**  $\blacktriangleright$
- Image transformation  $\sum_{i=1}^{n}$
- $\triangleright$  Vectorization?

#### Georeference

... "to associate something with locations in physical space"<sup>1</sup>

... [in GIS:] "the process of associating a physical map or raster image of a map with spatial locations".<sup>1</sup>

> 1Wikipedia <http://en.wikipedia.org/wiki/Georeference>

Aligning geographic data to a known coordinate system so it can be viewed, queried, and analyzed with other geographic data. Georeferencing may involve shifting, rotating, scaling, skewing, and in some cases warping, rubber sheeting, or orthorectifying the data.<sup>2</sup>

> 2ESRI GIS Dictionary http://com/sitecore/content/support/Home/other-resources/gis-dictionary/term/georeferencing

#### Georectification

The digital alignment of a satellite or aerial image with a map of the same area. In georectification, a number of corresponding control points, such as street intersections, are marked on both the image and the map. These locations become reference points in the subsequent processing of the  $image.<sup>1</sup>$ 

#### Target image Projected image in a webmap

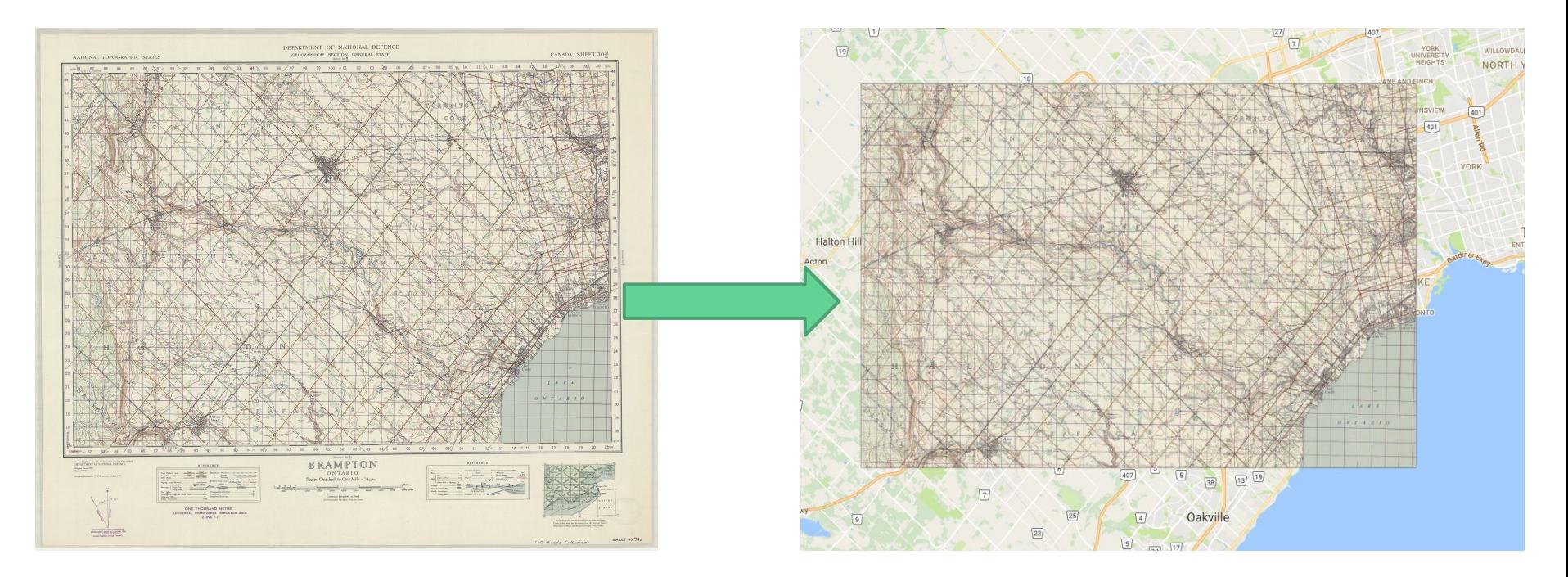

<http://perec.mcmaster.ca/maps/OCUL/300ppi/>

#### Target image **Target image** Projected image in GIS software

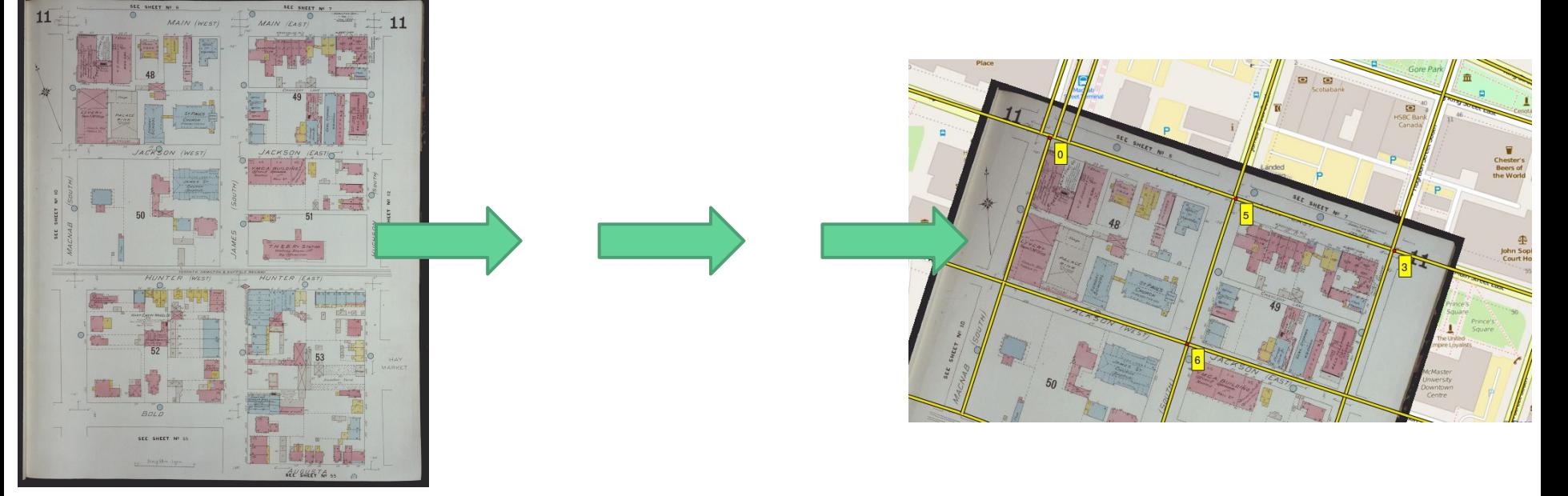

<http://digitalarchive.mcmaster.ca/islandora/object/macrepo%3A33284> <http://perec.mcmaster.ca/maps/apindex/>

### Why georeference/georectify maps and images?

Analyze

- Use GIS to evaluate spatial characteristics and relationships  $\blacktriangleright$
- e.g. land-use change; boundary mapping; image processing  $\sum_{i=1}^{n}$

**Visualize** 

- Explore information in a spatial context  $\blacktriangleright$
- Explore & "mash-up" multiple information layers  $\blacktriangleright$

Generate new data

e.g. vectorizing georeferenced imagery

## The process

Georeferenced image with ground control points (GCPs)

#### Georectified (projected) image in **GIS software**

#### **Target image**

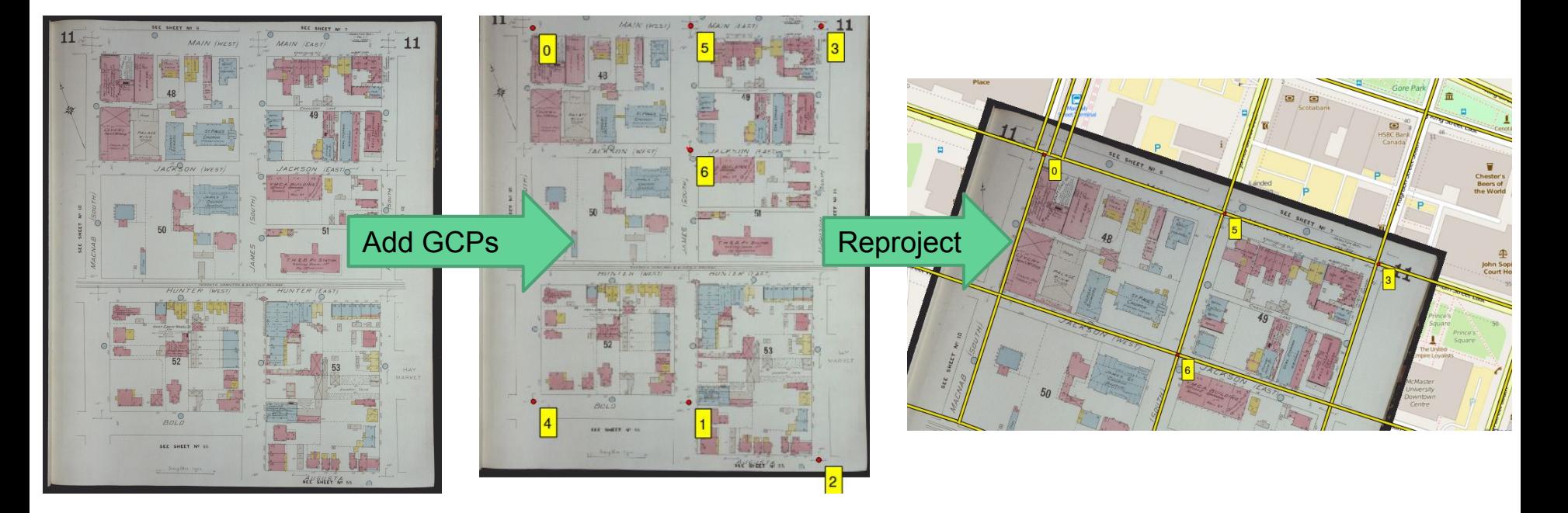

### Setting GCPs using embedded coordinates

Map is georeferenced to its native coordinate reference system (CRS)

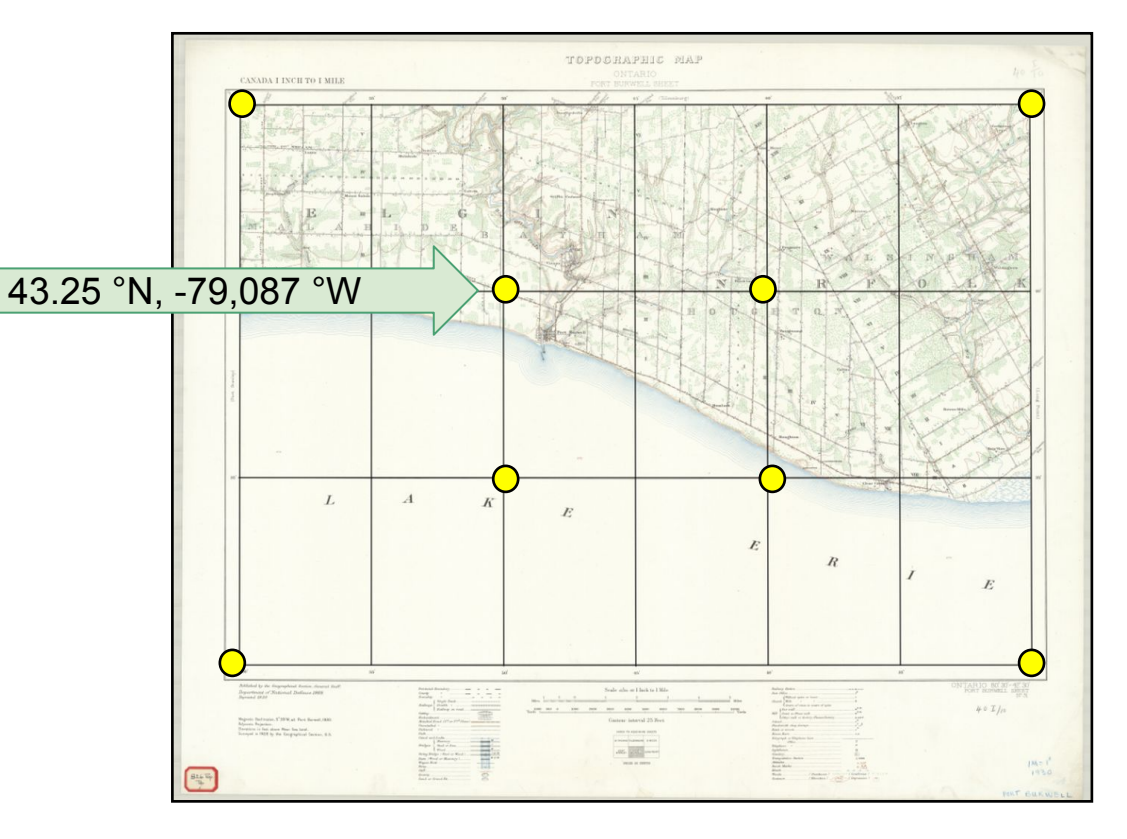

### Setting GCPs using georeferenced map / data

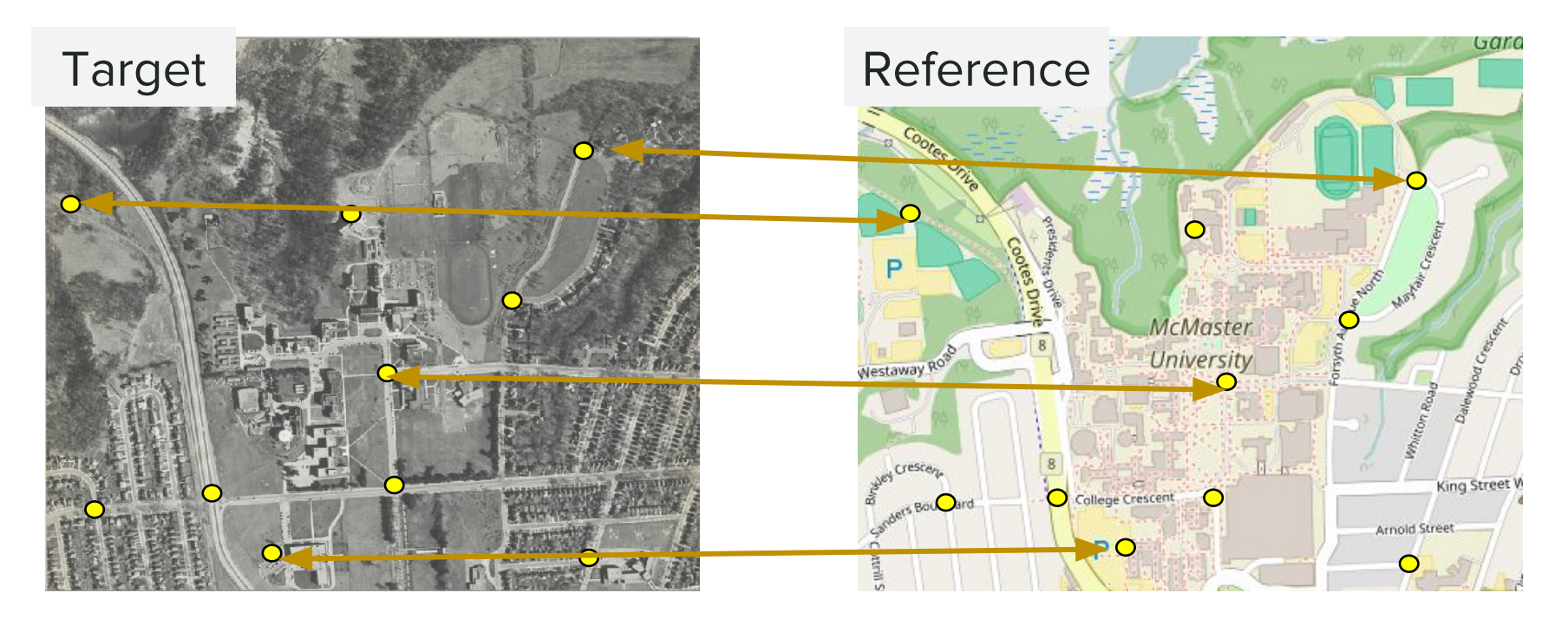

Map is georeferenced to the reference data's coordinate reference system (CRS)

### Transformation model and # of GCPs

The # of GCPs required depends on your need for accuracy and the transformation model

(i.e. the flexibility for warping the map)

#### You can use:

Polynomial 3 if you've found 10 or more control points

Polynomial 2 if you've found 6 or more control points

Polynomial 1 if you've found 3 or more control points

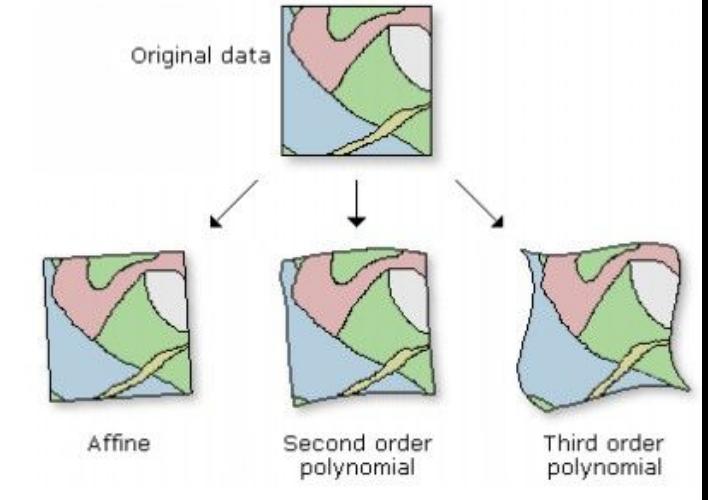

#### Map Warper

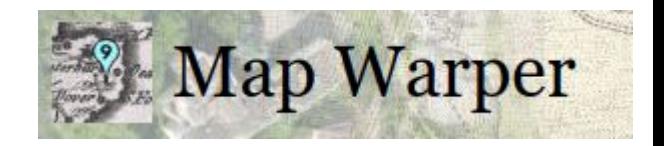

"... is an open source map geo-rectification, warping and georeferencing application. It enables a user to upload an image, a scanned map or aerial photo for example, and by placing control points on a reference map and the image, to warp it, to stretch it to fit."

> Tim Warner's Map Warper Github Page <https://github.com/timwaters/mapwarper>

### Step 1: Sign up, Sign in

Navigate to http://mapwarper.net/

- New users: Click on CREATE ACCOUNT  $\sum_{i=1}^{n}$ 
	- $\circ$ Create an account

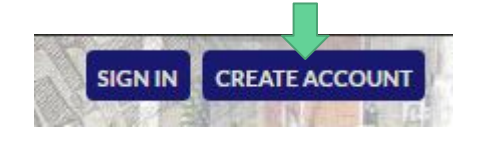

Click on activation link in your new email message  $\circ$ 

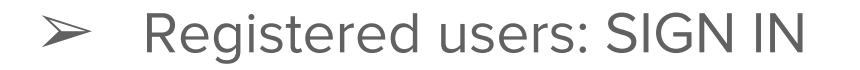

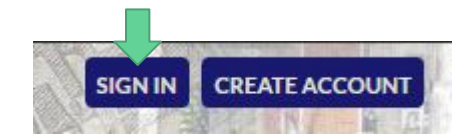

### Step 1: Log in

Navigate to http://mapwarper.net/

**SIGN IN with these credentials:** 

- Login: libqis@mcmaster.ca  $\blacktriangleright$
- $\triangleright$  Pass: mapwarper

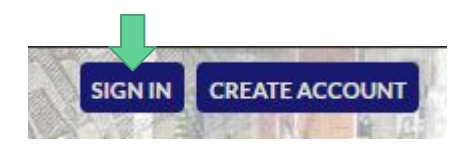

#### Step 2: Browse the maps

**Click "BROWSE ALL MAPS"** 

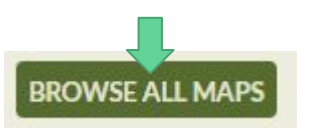

Browse maps for our exercise

 $\triangleright$  Search Tags for *macgisday* 

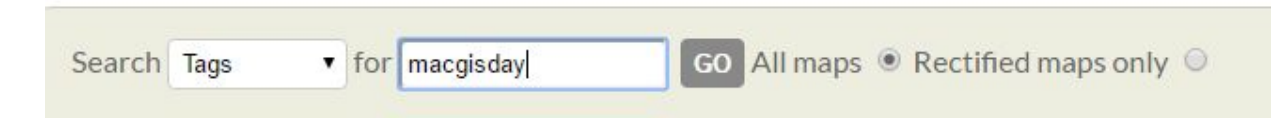

#### **Step 3: Getting familiar**

Jay will introduce the site and demonstrate the process.

#### **Step 4: Getting Started**

Claim a map to georectify with Map Warper in this shared **Google Sheet:** 

https://goo.gl/7yFqRf

Give it a try!

### Task 4: Geocoding

#### **Objective:**

Use the MMQGIS plugin to assign coordinate information to a list of place names using an open gazetteer.

#### **Topics Covered:**

- Geocoding  $\triangleright$  Custom layer styling  $\blacktriangleright$
- **MMQGIS plugin**  $\blacktriangleright$